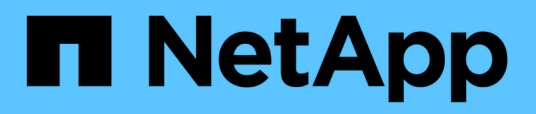

# **Packfenster**

OnCommand Workflow Automation 5.1

NetApp April 19, 2024

This PDF was generated from https://docs.netapp.com/de-de/workflow-automation/help/reference-newpack-dialog-box.html on April 19, 2024. Always check docs.netapp.com for the latest.

# **Inhalt**

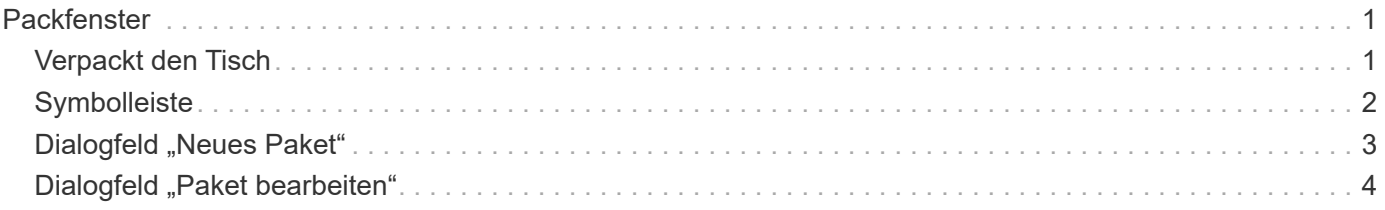

# <span id="page-2-0"></span>**Packfenster**

Im Fenster "Pakete" werden die OnCommand Workflow Automation WFA Pakete angezeigt, die importiert und im WFA Server verfügbar sind. Jedes Paket enthält die Packungsinformationdatei sowie WFA Inhalte, z. B. Workflows, Befehle, Filter, Funktionen, Finder und Templates.

- Verpackt den Tisch
- Symbolleiste

# <span id="page-2-1"></span>**Verpackt den Tisch**

In der Packungstabelle sind die WFA Packs im Tabellenformat aufgeführt, die im WFA Server verfügbar sind. Sie können die Tabellenanzeige mithilfe der für jede Spalte verfügbaren Filter- und Sortierfunktionen anpassen und die Spaltenreihenfolge neu anordnen.

- <sup>1</sup> Aktiviert oder deaktiviert die Filterung für die gesamte Tabelle. Wenn die Filterung deaktiviert ist, wird über dem Symbol ein rotes "x" angezeigt.
- Doppelklicken <sup>3</sup> Löscht die Filterauswahl und setzt sie zurück.
- T In jeder Spaltenüberschrift können Sie anhand des Inhalts der Spalten filtern. Klicken Sie Auf T In einer Spalte können Sie nach einem bestimmten Element aus der Dropdown-Liste oder nach allen verfügbaren Elementen filtern.
- Durch Klicken auf die Spaltenüberschrift wird die Sortierung zwischen aufsteigender und absteigender Reihenfolge umgeschaltet. Sie können die angewendete Sortierreihenfolge anhand der Sortierpfeile ( identifizieren ▲ Für aufsteigende und ▼ Für absteigend).
- Um die Position der Spalten neu zu ordnen, können Sie Spalten per Drag-and-Drop in jeder gewünschten Reihenfolge platzieren. Sie können diese Spalten jedoch nicht ausblenden oder löschen.
- Durch Klicken auf das Textfeld \* Suchen\* können Sie nach bestimmten Inhalten suchen. Darüber hinaus können Sie mithilfe von unterstützten Operatoren nach dem entsprechenden Spaltentyp, Alphabetic oder Numeric suchen.

Die Packungstabelle enthält die folgenden Spalten:

• \* Zertifizierung\*

Gibt an, ob das Paket vom Benutzer erstellt wurde ((3), PS ( $\gg$ ), Gemeinschaft ((3), Benutzer-gesperrt (a) Oder NetApp zertifiziert (b)

Sie können nach Packungen suchen, indem Sie die gewünschten Optionsfelder aus der Filterliste auswählen.

• **Name**

Zeigt den Namen des Pakets an.

Sie können nach einem Paket suchen, indem Sie seinen Namen in das Textfeld \* Suchen\* eingeben.

• **Beschreibung**

Zeigt die Beschreibung des Pakets an.

Sie können nach einem Paket suchen, indem Sie die Beschreibung in das Textfeld \* Suchen\* eingeben.

### • **Entity Version**

Zeigt die Versionsnummer des Pakets in an major.minor.revision Format – z. B. 1.0.0.

#### • **Zuletzt Aktualisiert Am**

Zeigt das Datum und die Uhrzeit an, zu der das Paket aktualisiert wurde.

Sie können nach Packungen suchen, indem Sie die gewünschte Zeitkategorie aus der Dropdown-Liste Filter auswählen.

### • **Aktualisiert Von**

Zeigt den Namen des Benutzers an, der das Paket aktualisiert hat.

Sie können nach einem Paket suchen, indem Sie den Benutzernamen in das Textfeld \* Suchen\* eingeben.

## • **Details**

Zeigt die Details des Pakets auf der Storage Automation Store-Website an.

# <span id="page-3-0"></span>**Symbolleiste**

Die Symbolleiste befindet sich über der Spaltenüberschrift. Sie können die Symbole in der Symbolleiste verwenden, um verschiedene Aktionen durchzuführen. Diese Aktionen können auch über das Kontextmenü im Fenster aufgerufen werden.

## • **(Neu)**

Öffnet das Dialogfeld "Neues Paket", in dem Sie ein neues Paket erstellen können.

# • **(Bearbeiten)**

Öffnet das Dialogfeld Packungsinhalt, das die folgenden Registerkarten enthält, um detaillierte Informationen über den Inhalt der Pakete zu erhalten:

- Workflows
- Finder
- Filter
- Befehle
- Funktionen
- Vorlagen
- Wörterbuch
- Schemata
- Cache-Abfragen
- SQL-Datenquelltypen
- Quelltypen Der Skriptdaten
- Remote-Systemtypen
- Kategorien
- • **(Löschen)**

Öffnet das Dialogfeld "Paket löschen", in dem Sie das ausgewählte Paket löschen können.

• **(Entsperren)**

Öffnet das Dialogfeld "Paket entsperren", in dem Sie das ausgewählte Paket entsperren können. Diese Option ist nur für die von Ihnen gesperrten Packs aktiviert. Administratoren können Pakete, die von anderen Benutzern gesperrt sind, jedoch entsperren.

• **(Export)**

Öffnet das Dialogfeld "Exportieren", in dem Sie das ausgewählte Paket exportieren können.

• **(Import Aus Serverordner)**

Öffnet das Dialogfeld Import from Server Folder, in dem Sie das Paket vom ausgewählten Ordnerspeicherort im Serversystem importieren können.

# • **• (In Serverordner Exportieren)**

Öffnet das Dialogfeld "in Serverordner exportieren", in dem Sie das Paket in den ausgewählten Ordner im Serversystem exportieren können.

# <span id="page-4-0"></span>**Dialogfeld "Neues Paket"**

Im Dialogfeld "Neues Paket" können Sie ein neues Paket erstellen.

• **Name**

Hier können Sie einen Namen eingeben und das Paket speichern.

• **Version**

Ermöglicht die Eingabe einer Version und das Speichern des Pakets.

• **Autor**

Hier können Sie den Namen des Autors eingeben und das Paket speichern.

• **Beschreibung**

Hier können Sie eine Beschreibung eingeben und das Paket speichern.

# **Befehlsschaltflächen**

• **Speichern**

Speichert das Paket und schließt das Dialogfeld.

## • **Abbrechen**

Schließt das Dialogfeld, ohne zu speichern.

# <span id="page-5-0"></span>**Dialogfeld "Paket bearbeiten"**

Im Dialogfeld "Paket bearbeiten" können Sie das Paket bearbeiten.

- Registerkarte "Details"
- Registerkarte Inhalt packen

# **Registerkarte "Details"**

• **Name**

Hier können Sie einen Namen eingeben und das Paket speichern.

• **Version**

Ermöglicht die Eingabe einer Version und das Speichern des Pakets.

• **Autor**

Hier können Sie den Namen des Autors eingeben und das Paket speichern.

• **Beschreibung**

Hier können Sie eine Beschreibung eingeben und das Paket speichern.

# **Registerkarte Inhalt packen**

• **Arbeitsablauf**

Mit der Option **Workflow** können Sie die **Name**- und **Entity-Version** des Workflows anzeigen.

• **Flinders**

Mit der Option **Finders** können Sie die **Name**- und **Entity-Version** des Finder anzeigen.

• **Filter**

Mit der Option **Filter** können Sie die **Name**- und **Entity-Version** des Filters anzeigen.

• **Befehle**

Mit der Option **befiehlt** können Sie die **Name**- und **Entity-Version** des Befehls anzeigen.

• **Funktionen**

Mit der Option **functions** können Sie die **Name**- und **Entity-Version** der Funktion anzeigen.

• **Vorlagen**

Mit der Option **Templates** können Sie die **Name**- und **Entity-Version** der Vorlage anzeigen.

## • **Wörterbuch**

Mit der Option **Dictionary** können Sie die **Name**- und **Entity-Version** des Wörterbuchs anzeigen.

• \* Schemata\*

Mit der Option **Schemas** können Sie die **Name** und die **Entity Version** des Schemas anzeigen.

• **Cacheabfragen**

Mit der Option **Cache-Abfragen** können Sie die **Name**- und **Entity-Version** der Cache-Abfrage anzeigen.

• **SQL Datenquellenarten**

Mit der Option **SQL Data Source Types** können Sie die **Name** und **Entity Version** des SQL-Datenquelltyps anzeigen.

### • **Script-Datenquellenarten**

Mit der Option **Script Data Source Types** können Sie die **Name** und **Entity Version** des Quelltyps der Skriptdaten anzeigen.

• **Kategorien**

Mit der Option **Categories** können Sie die **Name**- und **Entity-Version** der Kategorie anzeigen.

#### • **Remote-Systemtypen**

Mit der Option **Remote System Types** können Sie die **Name** und die **Entity Version** des Remote-Systemtyps anzeigen.

# **Befehlsschaltflächen**

• **Speichern**

Speichert das Paket und schließt das Dialogfeld.

• **Abbrechen**

Schließt das Dialogfeld, ohne zu speichern.

## **Copyright-Informationen**

Copyright © 2024 NetApp. Alle Rechte vorbehalten. Gedruckt in den USA. Dieses urheberrechtlich geschützte Dokument darf ohne die vorherige schriftliche Genehmigung des Urheberrechtsinhabers in keiner Form und durch keine Mittel – weder grafische noch elektronische oder mechanische, einschließlich Fotokopieren, Aufnehmen oder Speichern in einem elektronischen Abrufsystem – auch nicht in Teilen, vervielfältigt werden.

Software, die von urheberrechtlich geschütztem NetApp Material abgeleitet wird, unterliegt der folgenden Lizenz und dem folgenden Haftungsausschluss:

DIE VORLIEGENDE SOFTWARE WIRD IN DER VORLIEGENDEN FORM VON NETAPP ZUR VERFÜGUNG GESTELLT, D. H. OHNE JEGLICHE EXPLIZITE ODER IMPLIZITE GEWÄHRLEISTUNG, EINSCHLIESSLICH, JEDOCH NICHT BESCHRÄNKT AUF DIE STILLSCHWEIGENDE GEWÄHRLEISTUNG DER MARKTGÄNGIGKEIT UND EIGNUNG FÜR EINEN BESTIMMTEN ZWECK, DIE HIERMIT AUSGESCHLOSSEN WERDEN. NETAPP ÜBERNIMMT KEINERLEI HAFTUNG FÜR DIREKTE, INDIREKTE, ZUFÄLLIGE, BESONDERE, BEISPIELHAFTE SCHÄDEN ODER FOLGESCHÄDEN (EINSCHLIESSLICH, JEDOCH NICHT BESCHRÄNKT AUF DIE BESCHAFFUNG VON ERSATZWAREN ODER -DIENSTLEISTUNGEN, NUTZUNGS-, DATEN- ODER GEWINNVERLUSTE ODER UNTERBRECHUNG DES GESCHÄFTSBETRIEBS), UNABHÄNGIG DAVON, WIE SIE VERURSACHT WURDEN UND AUF WELCHER HAFTUNGSTHEORIE SIE BERUHEN, OB AUS VERTRAGLICH FESTGELEGTER HAFTUNG, VERSCHULDENSUNABHÄNGIGER HAFTUNG ODER DELIKTSHAFTUNG (EINSCHLIESSLICH FAHRLÄSSIGKEIT ODER AUF ANDEREM WEGE), DIE IN IRGENDEINER WEISE AUS DER NUTZUNG DIESER SOFTWARE RESULTIEREN, SELBST WENN AUF DIE MÖGLICHKEIT DERARTIGER SCHÄDEN HINGEWIESEN WURDE.

NetApp behält sich das Recht vor, die hierin beschriebenen Produkte jederzeit und ohne Vorankündigung zu ändern. NetApp übernimmt keine Verantwortung oder Haftung, die sich aus der Verwendung der hier beschriebenen Produkte ergibt, es sei denn, NetApp hat dem ausdrücklich in schriftlicher Form zugestimmt. Die Verwendung oder der Erwerb dieses Produkts stellt keine Lizenzierung im Rahmen eines Patentrechts, Markenrechts oder eines anderen Rechts an geistigem Eigentum von NetApp dar.

Das in diesem Dokument beschriebene Produkt kann durch ein oder mehrere US-amerikanische Patente, ausländische Patente oder anhängige Patentanmeldungen geschützt sein.

ERLÄUTERUNG ZU "RESTRICTED RIGHTS": Nutzung, Vervielfältigung oder Offenlegung durch die US-Regierung unterliegt den Einschränkungen gemäß Unterabschnitt (b)(3) der Klausel "Rights in Technical Data – Noncommercial Items" in DFARS 252.227-7013 (Februar 2014) und FAR 52.227-19 (Dezember 2007).

Die hierin enthaltenen Daten beziehen sich auf ein kommerzielles Produkt und/oder einen kommerziellen Service (wie in FAR 2.101 definiert) und sind Eigentum von NetApp, Inc. Alle technischen Daten und die Computersoftware von NetApp, die unter diesem Vertrag bereitgestellt werden, sind gewerblicher Natur und wurden ausschließlich unter Verwendung privater Mittel entwickelt. Die US-Regierung besitzt eine nicht ausschließliche, nicht übertragbare, nicht unterlizenzierbare, weltweite, limitierte unwiderrufliche Lizenz zur Nutzung der Daten nur in Verbindung mit und zur Unterstützung des Vertrags der US-Regierung, unter dem die Daten bereitgestellt wurden. Sofern in den vorliegenden Bedingungen nicht anders angegeben, dürfen die Daten ohne vorherige schriftliche Genehmigung von NetApp, Inc. nicht verwendet, offengelegt, vervielfältigt, geändert, aufgeführt oder angezeigt werden. Die Lizenzrechte der US-Regierung für das US-Verteidigungsministerium sind auf die in DFARS-Klausel 252.227-7015(b) (Februar 2014) genannten Rechte beschränkt.

## **Markeninformationen**

NETAPP, das NETAPP Logo und die unter [http://www.netapp.com/TM](http://www.netapp.com/TM\) aufgeführten Marken sind Marken von NetApp, Inc. Andere Firmen und Produktnamen können Marken der jeweiligen Eigentümer sein.